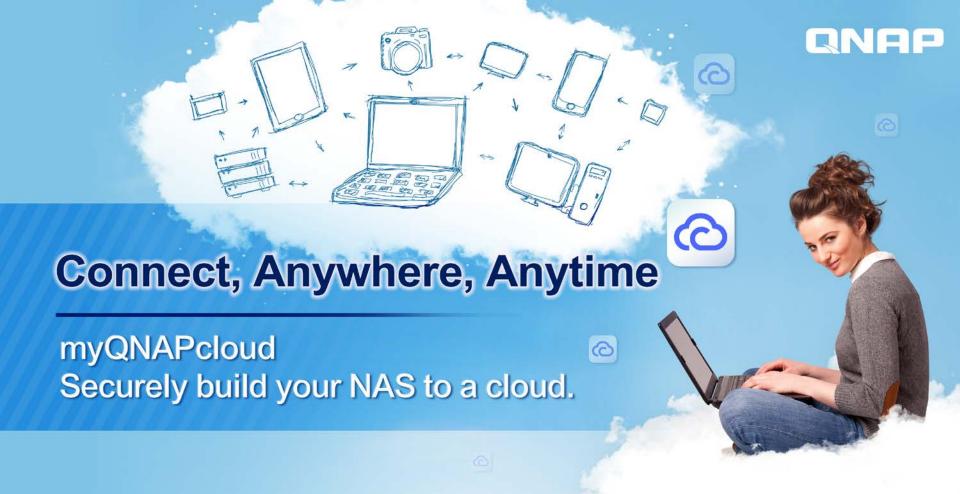

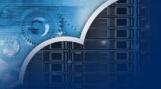

# Access your data from anywhere

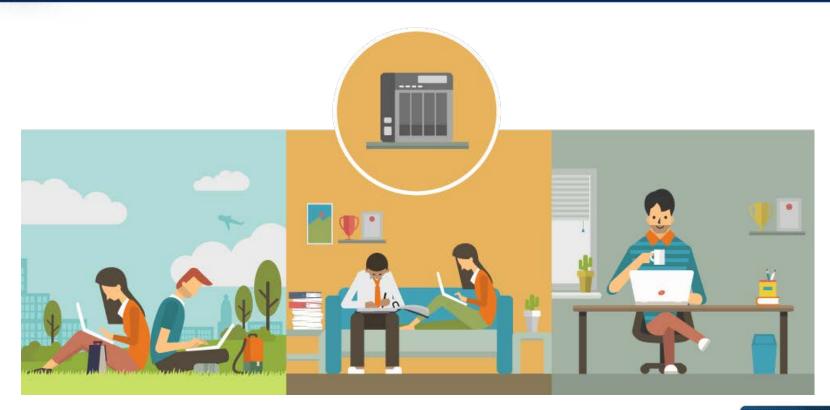

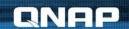

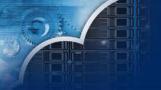

# Connect Securely, Manage Easily

#### myQNAPcloud service infrastructure

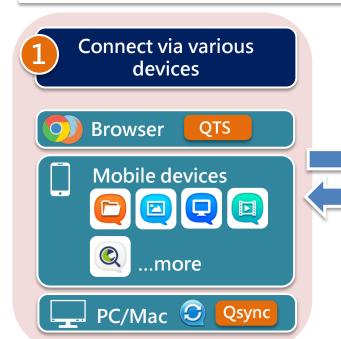

**Cloud Server QNAPID Account Center Cloud Installation** Manage multiple NAS **Account Security Service Status** Dashboard

Flexible connecting methods (NAS Client) **QNAP NAS Auto Router DDNS** Configuration CloudLink **SmartURL** 

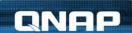

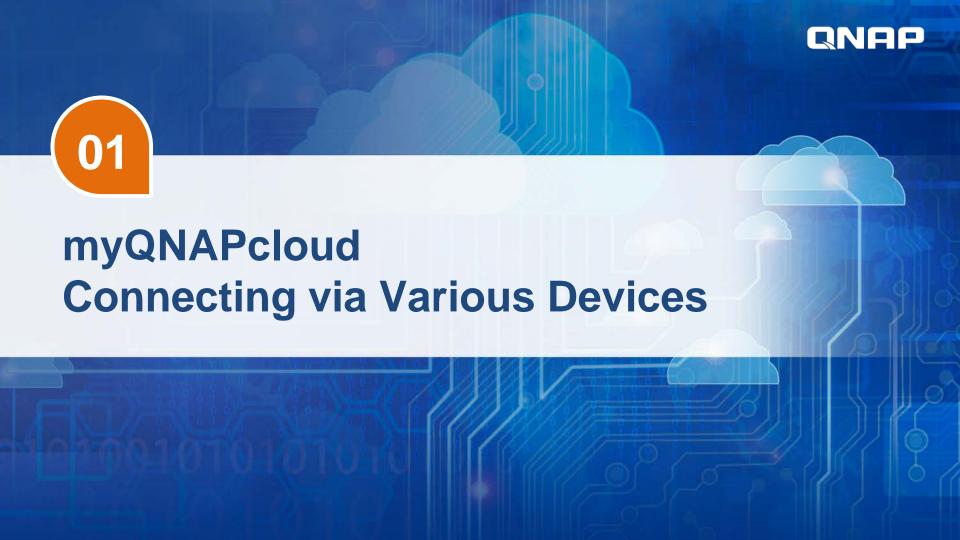

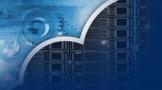

# Data in hand, Anytime, Anywhere

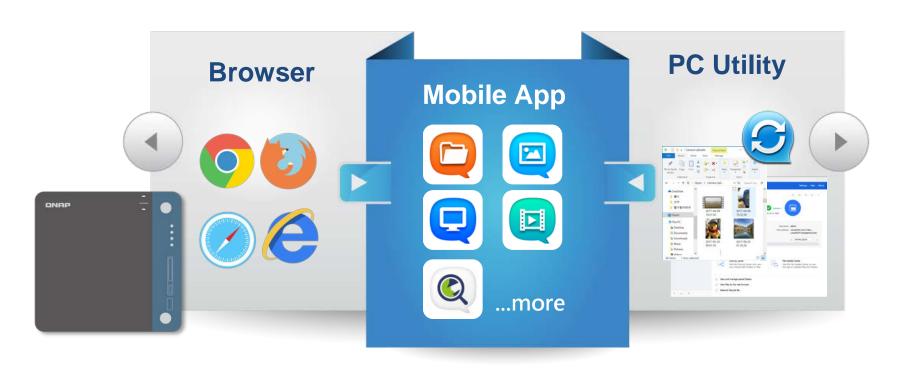

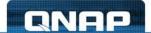

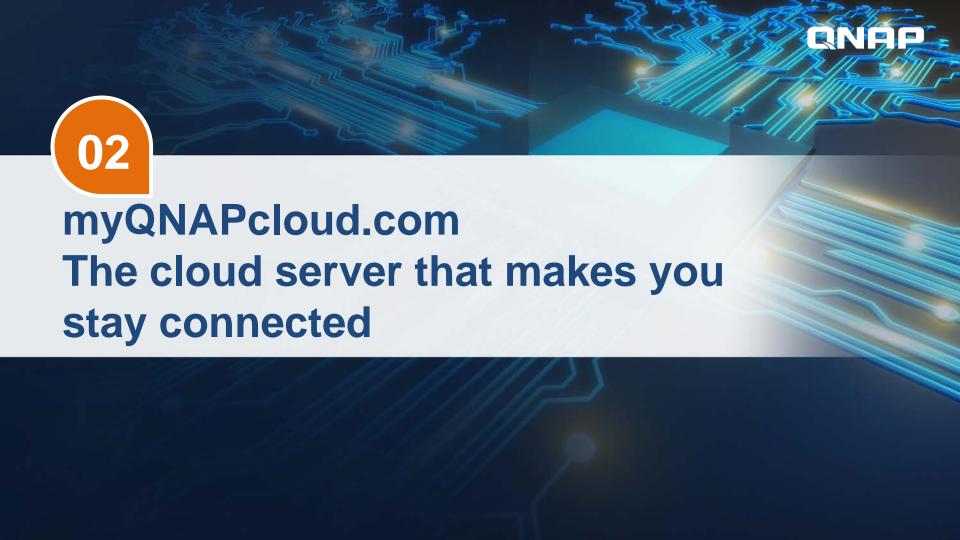

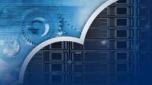

# QNAP ID, the Identity to Cloud Service

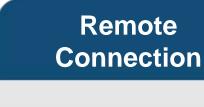

Purchase License Receive Notifications

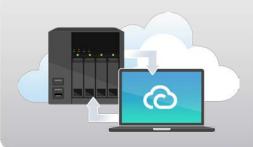

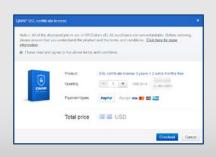

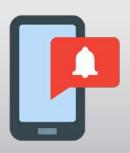

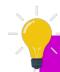

**Supports login with both Email and phone number!** 

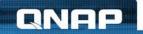

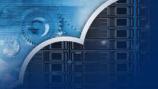

# NAS Installation via myQNAPcloud

#### install.qnap.com

Make sure there is Internet access

Enter Cloud Key or Scan QRcode

**Start Installation!** 

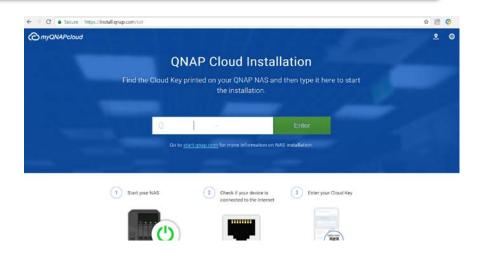

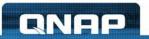

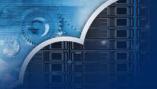

# Manage All NAS in One Interface

#### www.myqnapcloud.com

**Log in QNAP ID** 

Manage multiple NAS

Instant file sharing and management

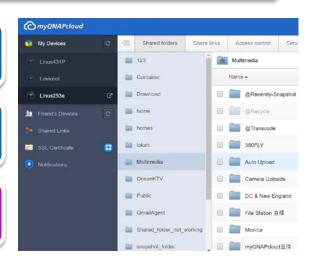

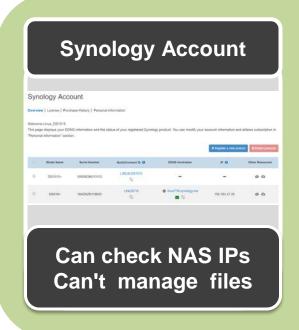

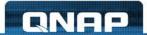

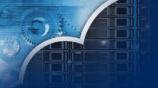

# **QNAP ID Security Protection**

**Protected Data Account Activity Transfer Activity log and AES Encryption** notifications **Secured Access Control Public Private Access Control** Customized

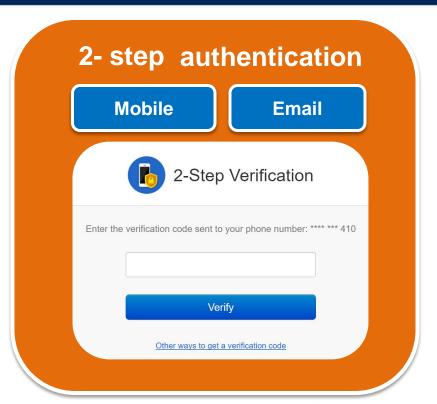

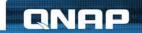

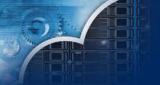

#### **Problems with connections?**

Asking on forum

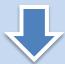

Accuracy?

**Not Instant?** 

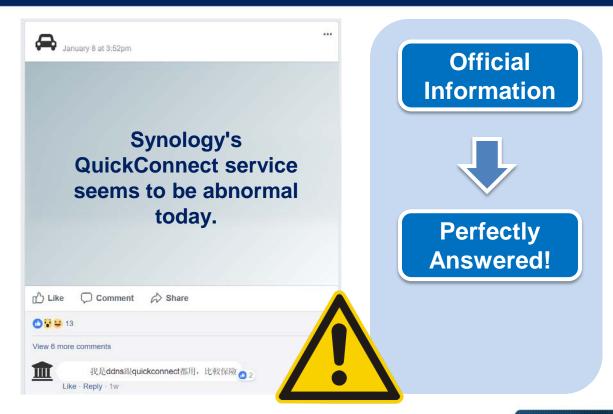

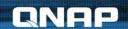

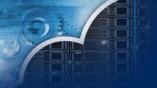

# Service Status (Heartbeat) Dashboard

#### status.myqnapcloud.com

**Instant Service Status** 

**Issue report** 

First-hand Official Information!

| <b>⊘</b> myQNAPcloud |                                                                                                    | 0 | 0 |
|----------------------|----------------------------------------------------------------------------------------------------|---|---|
|                      | System status                                                                                                    |   |   |
|                      | This page offers system status information for myQNAPdoud Apps services. If you are experiencing a problem that isn't shown here, please visit the QNAP helpdesk. |   |   |
|                      | Alerts & Maintenance                                                                                                    |   |   |
|                      | Operating normally    Service disruption    Service outlage                                                                                                    |   |   |
|                      | Wed Jan 17, 2018                                                                                                    |   |   |
|                      | niyQNAPcloud wabsite                                                                                                    |   |   |
|                      | Account Center                                                                                                    |   |   |
|                      | • CloudLink                                                                                                    |   |   |
|                      | o dons                                                                                                    |   |   |

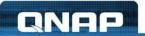

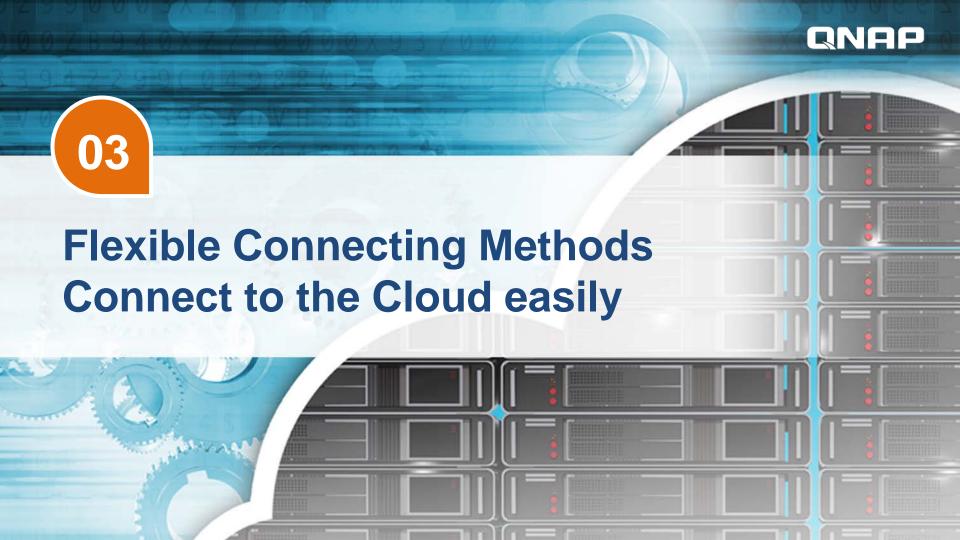

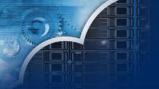

# Access files remotely?

#### myQNAPcloud brings you remote connection

1 Auto Router Configuration

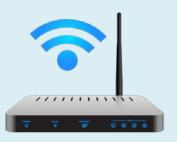

**UPnP-Enabled required** 

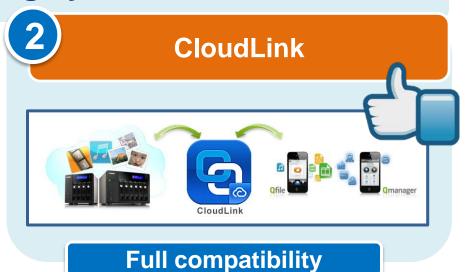

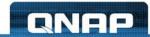

# 1- DDNS w / Simplified Setting Process

myQNAPcloud DDNS

**Auto Router Configuration** 

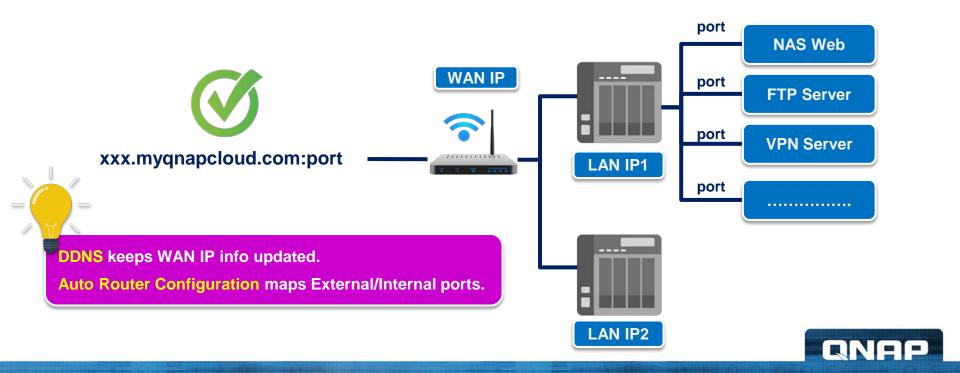

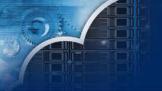

# 2- Relay Connection Solution

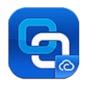

#### CloudLink

#### **Top Compatibility**

No UPnP needed

No port forwarding needed

Internet is all you need

#### Easy to Setup

- 1 Signup QNAP ID
- **2** Follow Wizard
- 3 Done

# Connect Various Devices

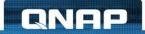

### Which connecting method should I use?

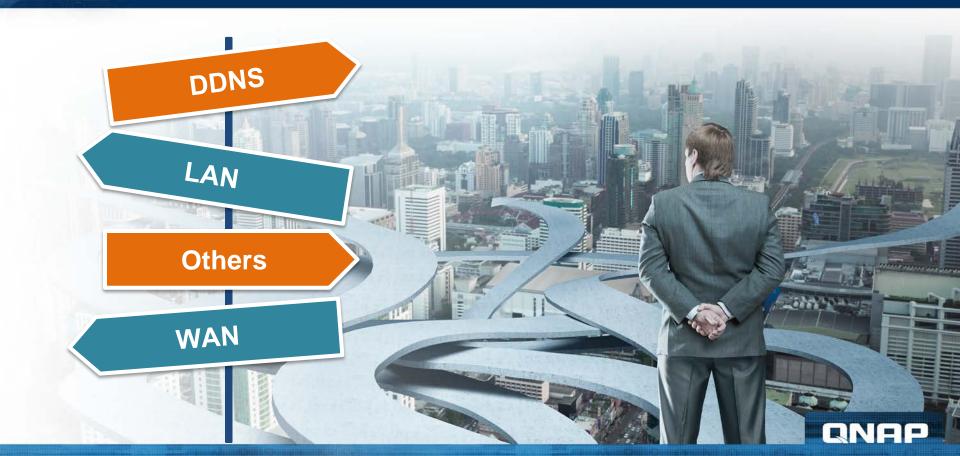

# No worries. We've got you!

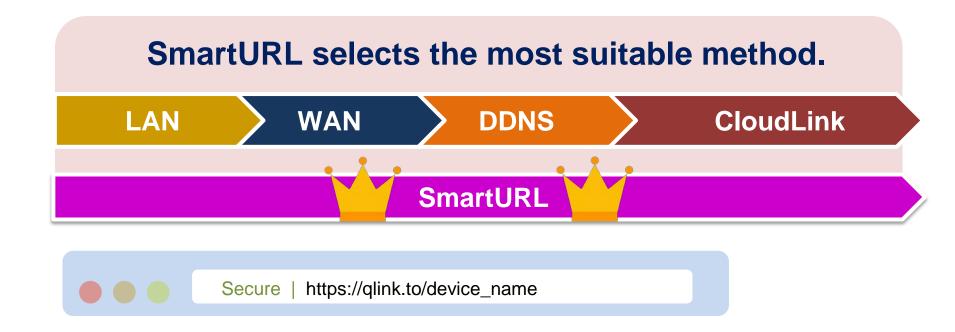

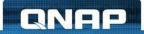

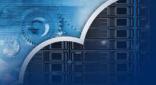

#### **Smartshare works too!**

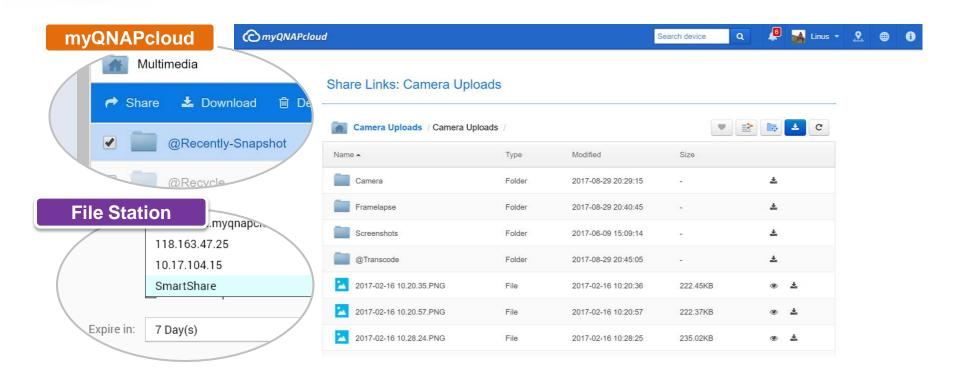

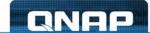

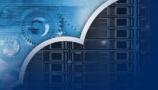

#### **A More Secured Connection**

#### **QTS SSL Certificate**

#### Secured tunnel between QNAP NAS and browser

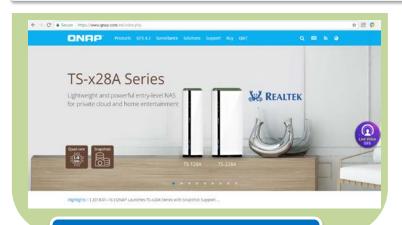

**Secured Connection** 

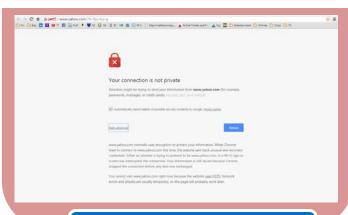

**Security alarm** 

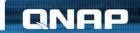

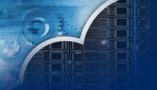

#### Choices to Secure the Connection

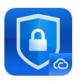

#### **QTS SSL Certificate**

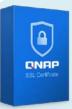

myQNAPcloud SSL Certificate

**Paid License** 

Full Technical Support

**Valid Date Notification** 

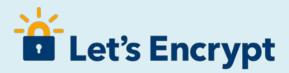

Free

**Partly Support** 

**Auto Renew License** 

**Synology DSM** 

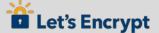

No enterprise class certificate

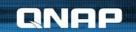

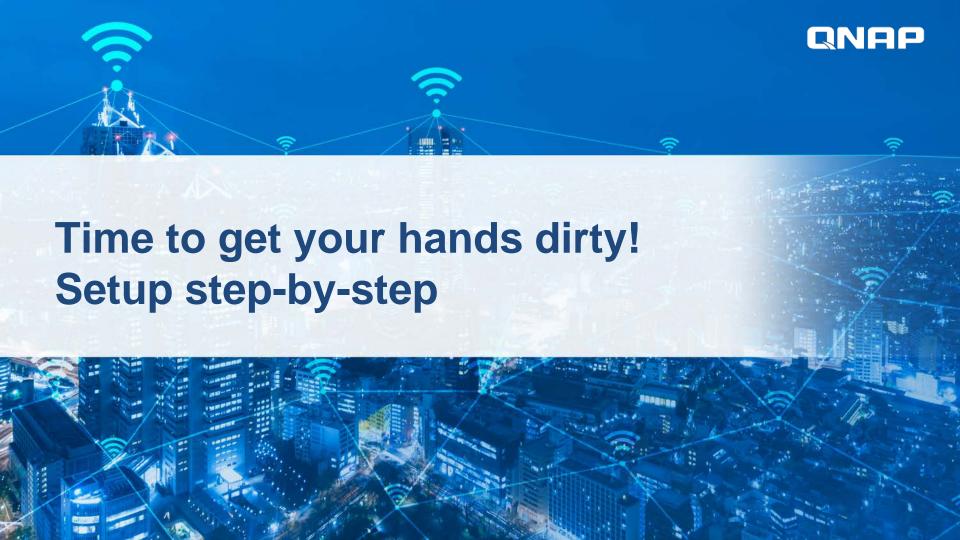

#### **Remote Connection Wizard**

# QNAP Remote Connection Wizard

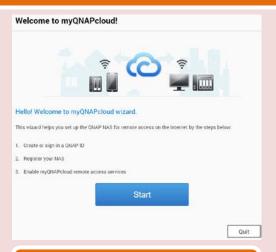

**All-in-one Wizard** 

Auto Router Configuration

**DDNS Service** 

Relay Connection

#### **Synology Settings**

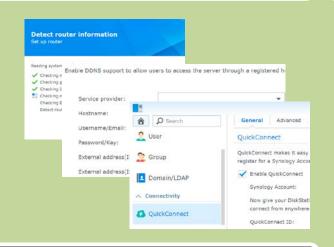

Setup individually

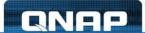

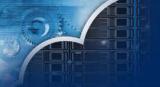

# Remote Connection Episode I

Signup QNAP ID

Go to Wizard

Sign in QNAP ID

Go to account.qnap.com

Fill up signup form

Verification

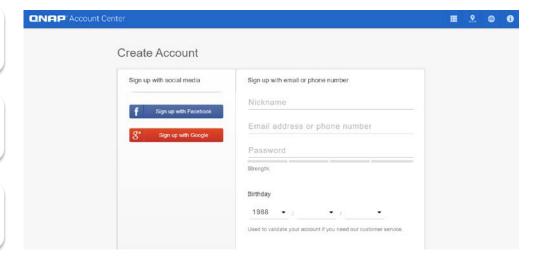

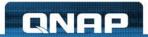

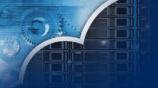

# Remote Connection Episode II

Sign up QNAP ID

Go to Wizard

Sign in QNAP ID

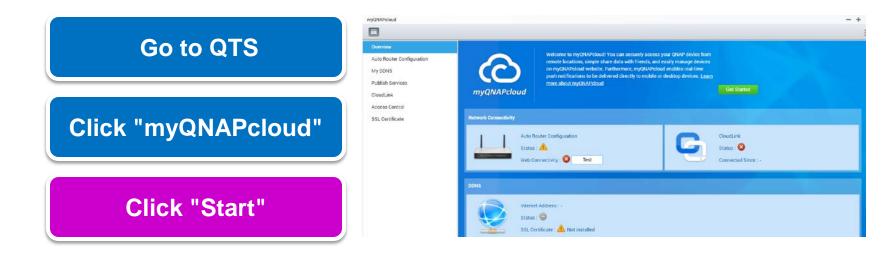

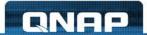

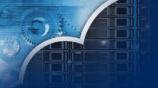

# Remote Connection Episode III

SignQNAP ID

Go to Wizard

Sign in QNAP ID

Sign in QNAP ID

Set myQNAPcloud Device Name

Done!

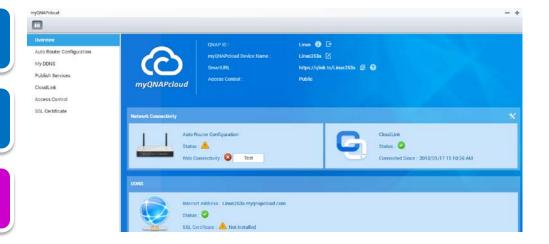

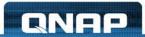

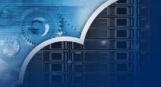

# Try it now with Qfile!

#### Import all NAS info at once

- Click "Add NAS"
- 2 Sign in QNAP ID
- 3 Import successfully!

#### Connect!!!

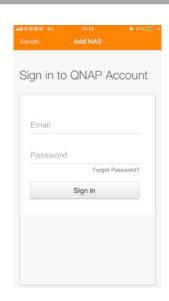

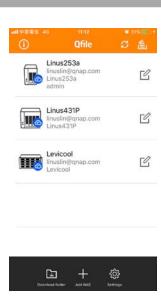

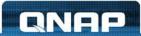

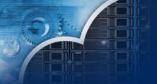

# Try it now with Qfile!

#### Import all NAS info at once

#### Connect!!!

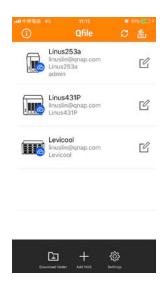

Automatically uses the best connection method

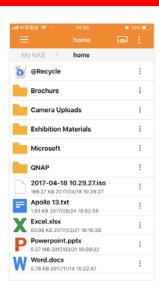

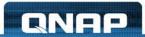

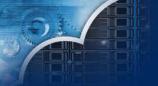

### **Connects IFTTT with QNAP ID!**

**Open IFTTT Agent** 

Sign in IFTTT Account and select device

**Select IFTTT Applet** 

Done!

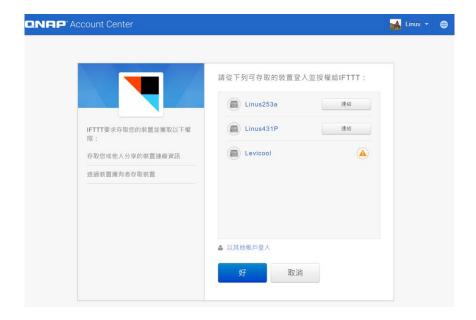

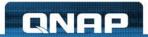

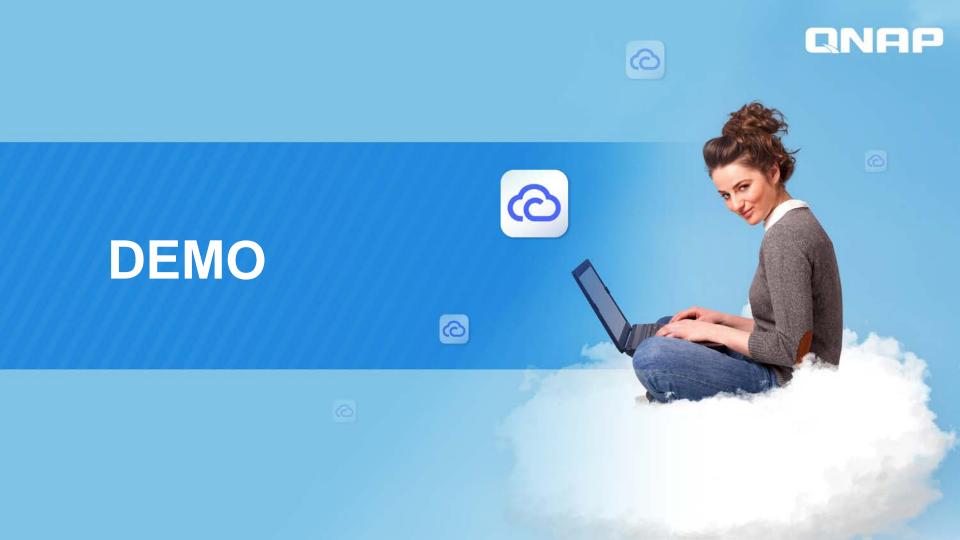

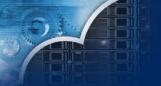

#### **Cloud Service Pros / Cons**

| Category      | QNAP myQNAPcloud                                                        | Synology QuickConnect           |
|---------------|-------------------------------------------------------------------------|---------------------------------|
| NAS and File  | Full Account Access Control (Public, Private, Customized)               | Unable to setup account control |
|               | Manage and share files.                                                 | N/A                             |
| Management    | Check multiple NAS info: IP, Firmware version, connection status.       | Check out IPs.                  |
|               | myQNAPcloud SSL Certificate . Enterprise class certificate with support | N/A                             |
| Cloud Account | 2-step authentication                                                   | N/A                             |
| Management    | Account activity log and notification.                                  | N/A                             |

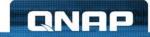

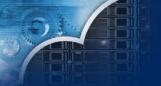

#### **Cloud Service Pros / Cons**

|                | QNAP myQNAPcloud                                                                 | Synology QuickConnect                      |
|----------------|----------------------------------------------------------------------------------|--------------------------------------------|
| Setup Process  | All-in-one-Wizard: 1. Auto Router Configuration 2. myQNAPcloud DDNS 3. CloudLink | Setup services individually in each panel. |
| Service Status | myQNAPcloud Service Status Dashboard                                             | Needs to contact tech support.             |

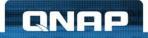

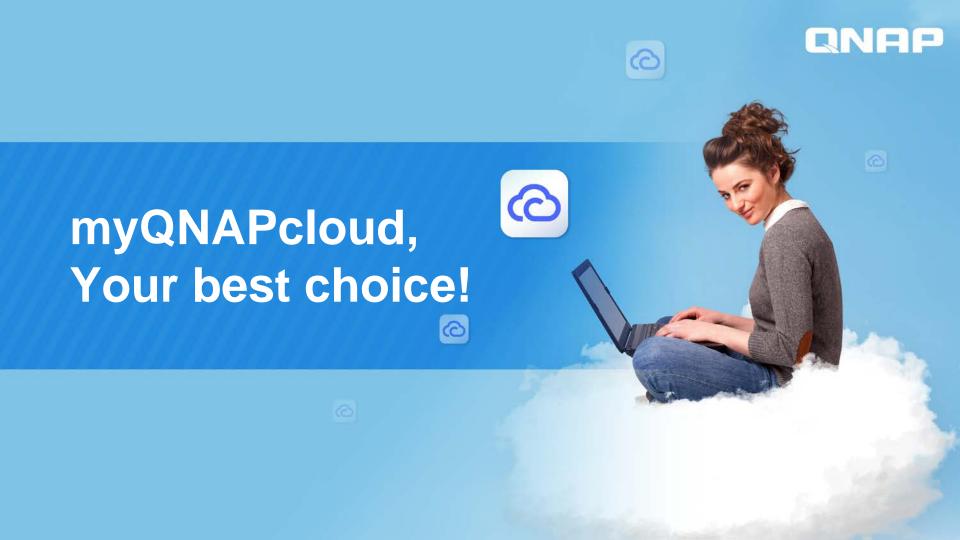